# *Release Notes - <TC55 SW V1.74.00>*

[Introduction](#page-0-0) **Description [Contents](#page-1-0)** [Device Compatibility](#page-1-1) [Installation Requirements](#page-1-2) [Installation Instructions](#page-1-3) **[Notes](#page-2-0)** Part Number and Release Date

### <span id="page-0-0"></span>**Introduction**

TC55 is a ruggedized device based on Android for the enterprise market that blends the capabilities of a smart phone with those of a traditional enterprise PDA.

TC55 has a number of enterprise-grade features, including a touch-screen that can be used with gloves, support for stylus input for signatures, barcode capture capability and IP67 rating for dust and water protection.

It also features Motorola Extensions (MX) to make the Android operating system more enterprise ready, with security enhancements and hooks for device management tools, and is designed for a longer lifecycle than the typical smart phone.

TC55 is designed in response to customer feedback from using consumer-grade smart phones in the workplace, especially with the bring-your-own-device (BYOD) trend, where employees use their own choice of device for work.

With TC55 the workers can capture practically any type of data  $i\lambda/2$  from bar codes and signatures to photos, videos and NFC  $i_l$ <sup>1/2</sup> improving on the job efficiency and customer service. The screen is optimized for Enterprise viewing, helping ensure the battery lasts a full shift.

And with a drop, tumble and environmental sealing specification you can count on, it has the durability required to serve your field workers for years.

#### **Enhancements and Fixes in this Release**

- $|\downarrow|$  SW implementation to switch to bottom MIC when camcorder in order to avoid AF noise (119275)
- $|\downarrow|$  3G data connection did not back on when disconnected from the Wi-Fi (119058)
- $|\downarrow|$  Potential DataWedge Issue with Extended ASCII characters in OR Codes and USS Code 128 (118191)
- $|\downarrow|$  Android API reporting incorrect WLAN RSSI value after MU S/R. (117457)
- $|\downarrow|$  Wi-Fi Hotspot and USB Tethering functionality fixed (120619)
- $\Box$  Dial 122 Spain interpreted as 112 emergency number $\iota$ <sup>1</sup>/<sub>2</sub> fixed (122228)
- $|\downarrow|$  New User Guide v1.1 integrated (124201)

#### **Description**

1. JellyBean 4.1.2

2. Kernel v3.4.0

- 3. DataWedge v1.7.5
- 4. Scanning Framework 1.18.P03
- 5. MSP v7.08.67
- 6. MX 3.2.2-6
- 7. WiFi/BT FW M8960AAAAANAZW1040010
- 8. RIL 1.0.14
- 9. Modem 20015326.28

## <span id="page-1-0"></span>**Contents**

- 1. T55N0JB0VRUEN17400.zip  $i/\sqrt{2}$  TC55 OS Recovery Update package
- 2. T55N0JB0VAUEN17400.apf  $\ddot{i}$ ;  $\frac{1}{2}$  $\ddot{i}$ ,  $\frac{1}{2}$  TC55 OS Update package file for deployment using MSP
- 3. T55N0JXXVRFEN17400.zip  $i_l$  / $\frac{1}{2}$  Recovery package to perform Factory reset. Factory reset returns the device to the factory default
- 4. T55N0JXXVAFEN17400.apf  $\ddot{i}$ ,  $\frac{1}{2}$  MSP deployment package to perform Factory reset. Factory reset returns the device to the factory default
- 5. T55N0JGMVREEN17400.zip Recovery package to perform Enterprise reset. Enterprise reset performs the factory reset, but preserves the Enterprise folder
- 6. T55N0JGMVAEEN17400.apf MSP deployment package to perform Enterprise reset. Enterprise reset performs the factory reset, but preserves the Enterprise folder

# <span id="page-1-1"></span>**Device Compatibility**

This software release has been approved for use with the following devices. TC55

### <span id="page-1-2"></span>**Installation Requirements**

This SW is intended for the TC55 device running JellyBean Android

### <span id="page-1-3"></span>**Installation Instructions**

- 1. OS Recovery Update
	- Connect the USB cable from your PC to the device and enable USB mass storage mode on the device.
	- On your PC you should see an internal and external USB mass storage drive (SD card) appears in the File Explore and copy the recovery update zip file to any storage.
	- Press and hold on the device the Power button, $i/\sqrt{2}$  Scan/Action button $i/\sqrt{2}$  and Vol+ until the screen is turned OFF
	- Release the Power and Scan/Action buttons and continue to hold Vol+ button
	- The device should enter to Recovery update mode
	- Release Vol+.
	- Click on Vol+ or Vol- to navigate and select appropriated storage
	- Click on on Scan/Action button to select the option
	- Click on Vol+ or Vol- to navigate to the recovery update zip file
	- Click on on Scan/Action button to select the recovery update zip file

Device will automatically reboot and will be ready to use.

#### 2. MSP OS package update

• Please refer Mobility Service Platform deployment guide for instruction.

# <span id="page-2-0"></span>**Known issues, Tips and Workarounds**

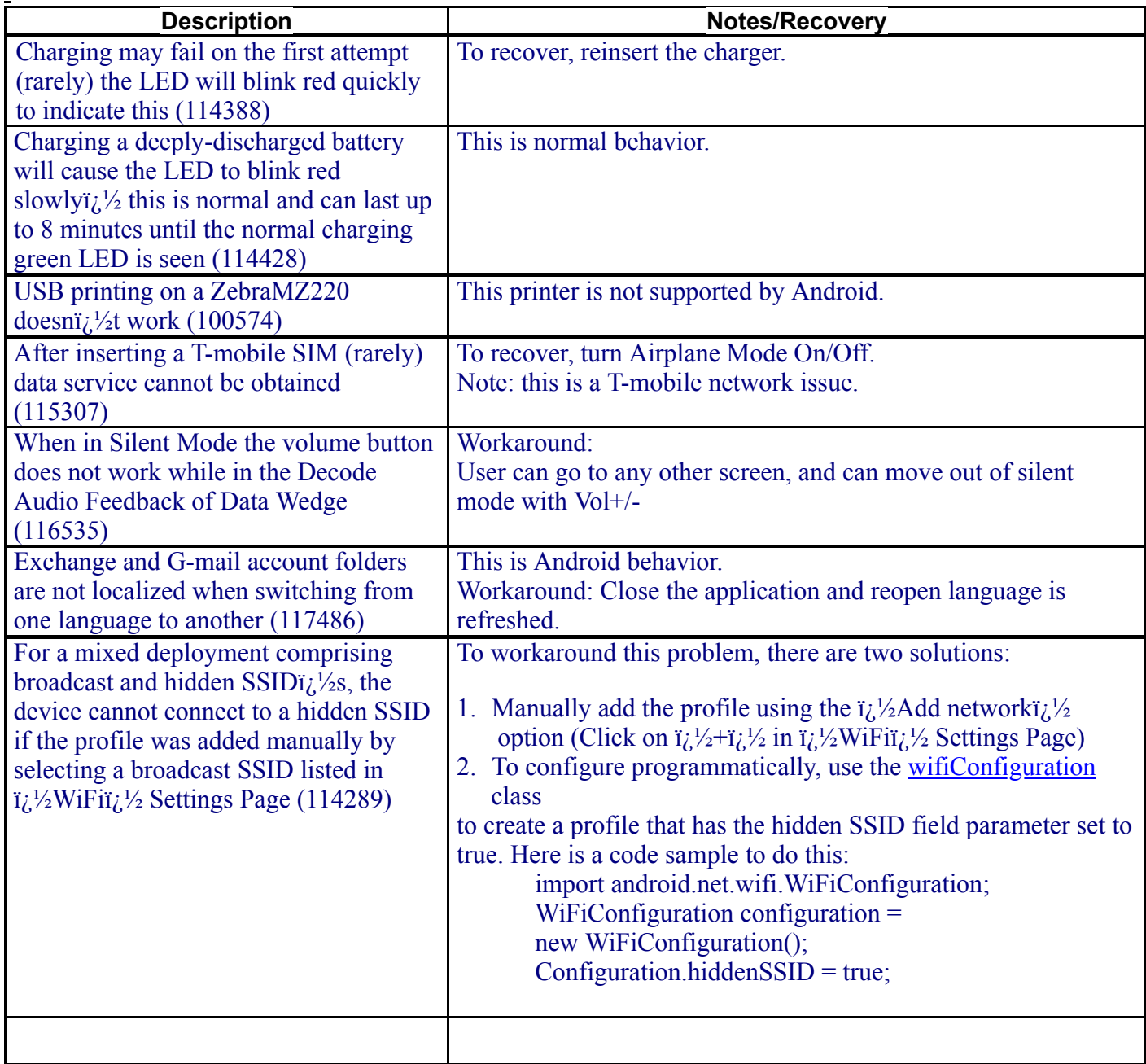

## *Part Number and Release Date*

- 1. T55N0JB0VRUEN17400
- 2. T55N0JB0VAUEN17400
- 3. T55N0JXXVRFEN17400
- 4. T55N0JXXVAFEN17400
- 5. T55N0JGMVREEN17400
- 6. T55N0JGMVAEEN17400

L,